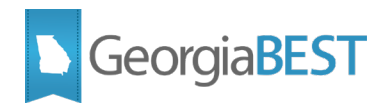

# **Degree Works Quick Reference Guide bannerextract.config**

This Quick Reference Guide is a brief summary to assist you in updating and maintaining your Degree Works environment. Additional training through the Ellucian Customer Center or GeorgiaBEST is also available.

# **What is bannerextract.config?**

- The bannerextract.config file contains SQL that is used to bridge Student Goal Data from Banner to Degree Works
- The baseline bannerextract.config SQL delivered with your Degree Works environment should be reviewed and customized for your site.

### **How do I access the bannerextract.config file?**

- The file can be retrieved from the command line at: \$ADMIN\_HOME/common/bannerextract.config
- Alternatively, the file is available through DWShell Shepentry System Settings/Controller Configuration.
	- o Search integration.banner.extract.config

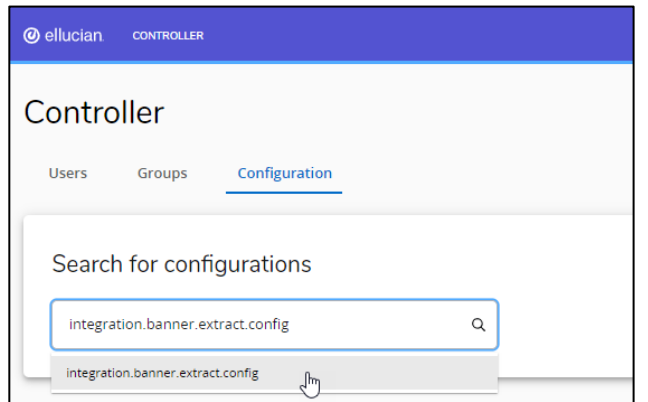

o Open the setting and select the edit/pencil icon.

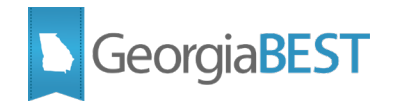

- o A window will open displaying the file. While this window allows editing capabilities, it is best practice to copy and paste the file into a text editor.
- o Save a local copy of the file, and then make your edits.

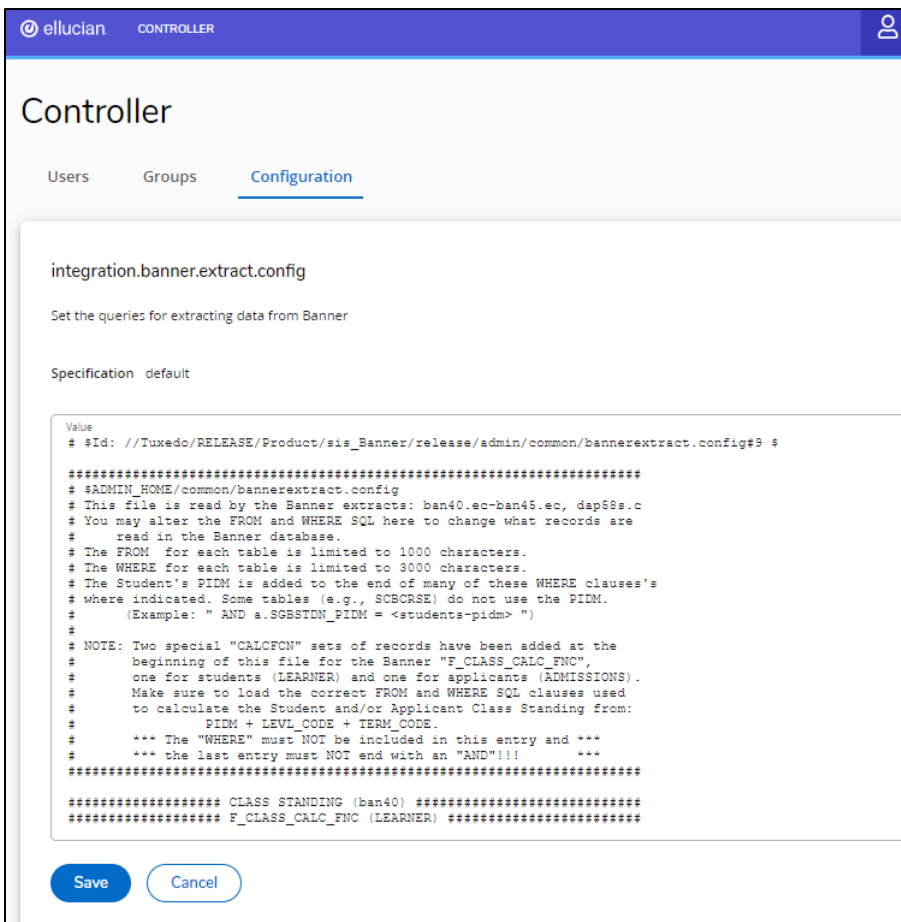

- o Once your updates and edits are complete, copy and paste back into the editing window.
- o Select 'Save', and your bannerextract.config file is now updated. This updated file will be used to identify student goal records in future extracts.

# *Best Practice*

Save a local copy of the initial bannerextract.config file as a text file. Make updates and edits and save the new version locally before copying and pasting back into the setting.

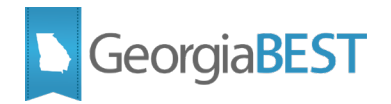

# **Where can I get more information?**

- *Degree Works Banner Data Mapping for BIF Technical Guide*
- *Degree Works Technical Guide*

To access these Ellucian resources, you must first be logged in to the **Ellucian Customer** [Center.](https://login.ellucian.com/) If you do not have an Ellucian account, you may request one by completing the [login request form.](https://clientapps.ellucian.com/signup)